# dun & bradstreet

DUN & BRADSTREET

# D&B360 Batch for Oracle On Demand CRM

Informatica Upgrade Guide

D&B®, Dun & Bradstreet®, DUNSRight® Quality Process, D-U-N-S® Number, www.dnb.com®, WorldBase® and the D&B logo are registered marks in the U.S., and in other countries, of Dun & Bradstreet, Incorporated.

D&B360 is a trademark(s) or registered trademark(s) of Dun and Bradstreet, Incorporated.

Other trademarks used herein are the trademarks or registered trademarks of their respective owners.

This document is a work of authorship that belongs to Dun and Bradstreet, Incorporated and is protected by United States and foreign copyright laws and international copyright treaties. The use of the software and this Documentation is governed by the Dun and Bradstreet Incorporated software license agreement.

© Dun & Bradstreet, Inc. 2015. All rights reserved.

#### ABOUT DUN & BRADSTREET

Dun & Bradstreet (NYSE: DNB) grows the most valuable relationships in business. By uncovering truth and meaning from data, we connect customers with the prospects, suppliers, clients and partners that matter most, and have since 1841. Nearly ninety percent of the Fortune 500, and companies of every size around the world, rely on our data, insights and analytics. For more about Dun & Bradstreet, visit DNB.com.

### **Contents**

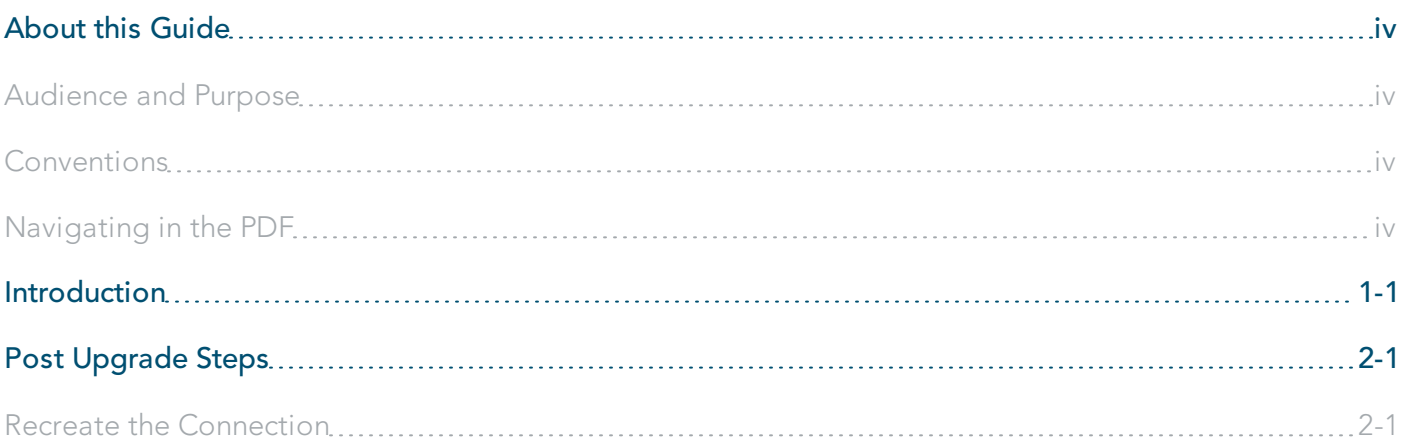

### <span id="page-3-0"></span>About this Guide

#### <span id="page-3-1"></span>Audience and Purpose

<span id="page-3-2"></span>This guide is for D&B360 Batch for Oracle On Demand CRM customers who are preparing for the Informatica upgrade.

#### Conventions

**NOTE:** Notes mean *reader take note* and provide helpful suggestions.

**IMPORTANT:** Important Notes mean *reader be careful*. In this situation, you might do something that could result in loss of data.

In sections that include instructions for using the graphical user interface (GUI):

- <sup>l</sup> Text in **bold** indicates the name of a window, tab, field, area, or button that you click or interact with.
- <sup>l</sup> Text in monospace indicates a directory path or a command that you need to type in the commandline interface.

### <span id="page-3-3"></span>Navigating in the PDF

**NOTE:** To download the free, latest version of Adobe Reader, go to this web site: <http://get.adobe.com/reader/>.

- 1. To return to the page you were on after you click a cross reference link, press **Alt + Left Arrow**.
- 2. To return to the first page of the document, press the **Shift + Home**.
- 3. To navigate in the PDF file or change the Adobe Reader settings, on the Adobe Reader menu, select **View** > **Page Navigation**, **Page Display**, and **Zoom**.

### <span id="page-4-0"></span>Introduction

We are very excited to announce that we are upgrading our Batch infrastructure to meet your requirements in a better way. That's why, in the upcoming days, we are going to be upgrading the Informatica Platform to the latest release.

This step-by-step guide will walk you through the required set of steps to prepare for the Informatica Upgrade. You should follow these steps if you are using D&B360 Batch functionality. Not doing so may result in the malfunctioning of the D&B360 Batch Match and Refresh process.

If you need help or have any questions, contact the D&B360 Support Team by opening a support ticket using the following link:

<http://dnbus.force.com/support?prod=DNB360>

## <span id="page-5-0"></span>Post Upgrade Steps

The following steps may be performed beginning, May 4, 2015, once the Informatica platform is upgraded.

<span id="page-5-1"></span>Not following these steps will result in the malfunctioning of the D&B360 Batch feature.

#### Recreate the Connection

1. Go to D&B360 Administration.

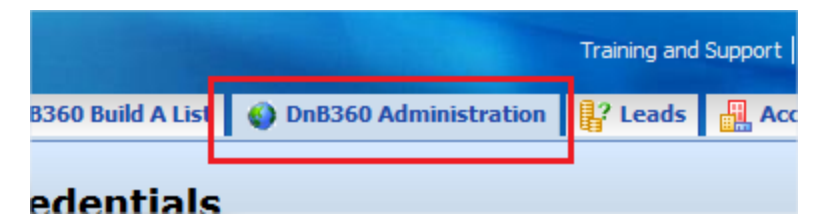

2. At the bottom of the screen, click Batch Setup.

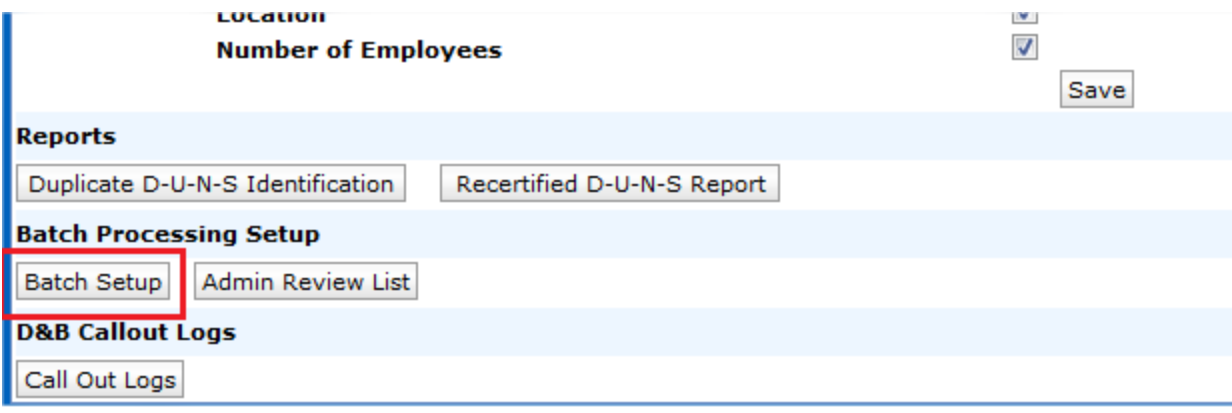

3. Click Change Credentials.

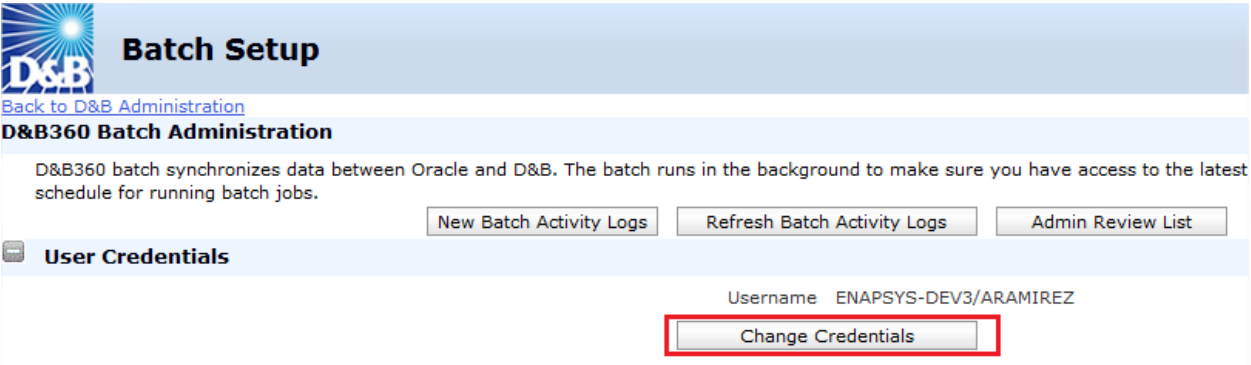

4. Enter the Oracle Username and Password. Click Update. Then go back to Batch Setup.

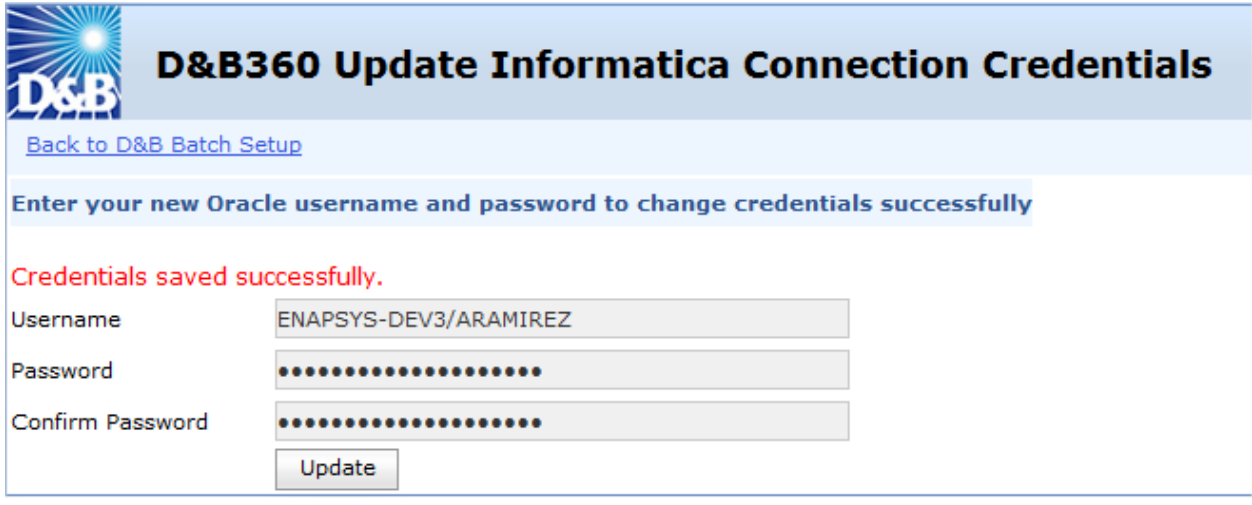

5. Review the New and Refresh Batch Schedules. Click on Save Batch Settings to finish.

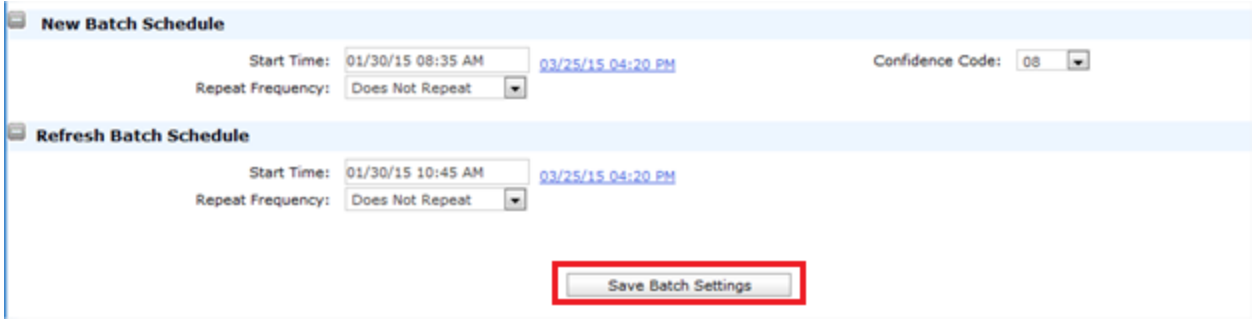

Congratulations! You have successfully upgraded your connections to the new infrastructure.

# dun & bradstreet

Dun & Bradstreet 103 JFK Parkway Short Hills, N.J. 07078

www.dnb.com